### Introduction to MS Dynamics

(Warehouse Management Role Tailored Client version) show for NAV 2016W1 and NAV 2016CZ

Ing.J.Skorkovský,CSc.

MASARYK UNIVERSITY BRNO, Czech Republic
Faculty of economics and business administration
Department of corporate economy

#### Simplified Warehouse Management (WM)

- Use of location White-see setup next slides
- WM creates another types of entries than Item Ledger Entries, Reservation Entries or Value Entries – Warehouse Entries
- Causes of these entries are another stock operations:
  - Receipt
  - Put-away
  - Pick
  - Shipment

### Warehouse workflow

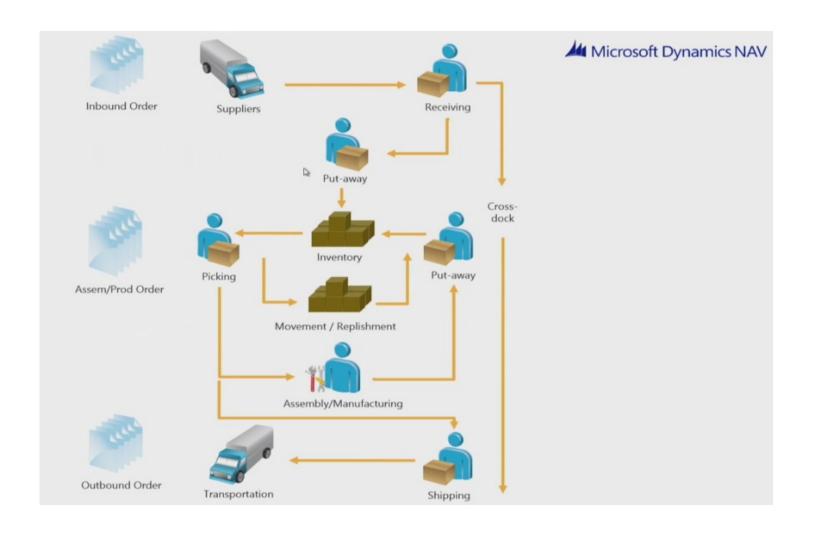

#### Main WM Outline

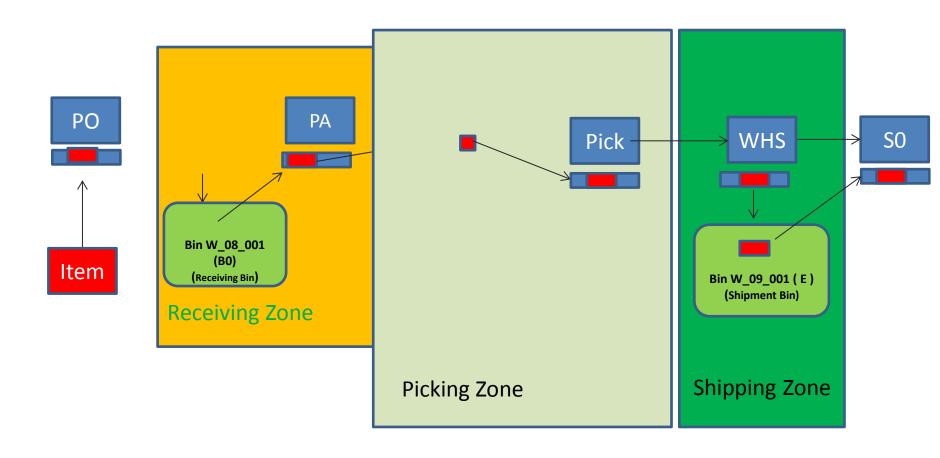

WHR=Warehouse Receipt; PA=Put-away; PO=Purchase Order; SO=Sales Order

### Location setup-White 2016W1

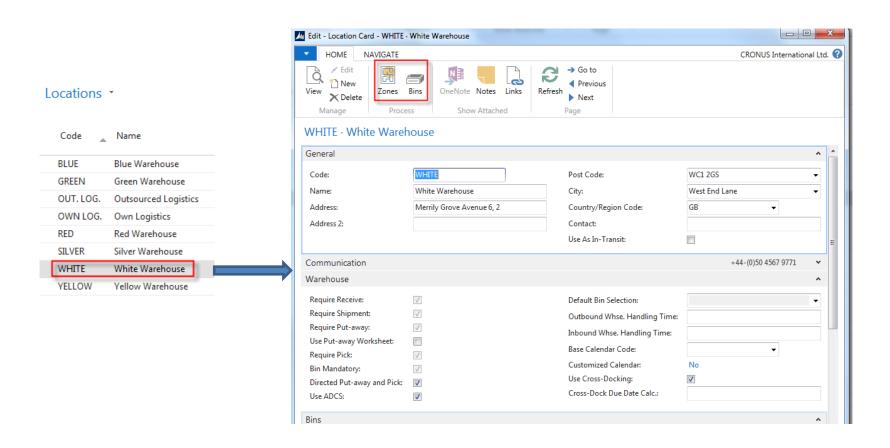

### Location setup-White 2016CZ

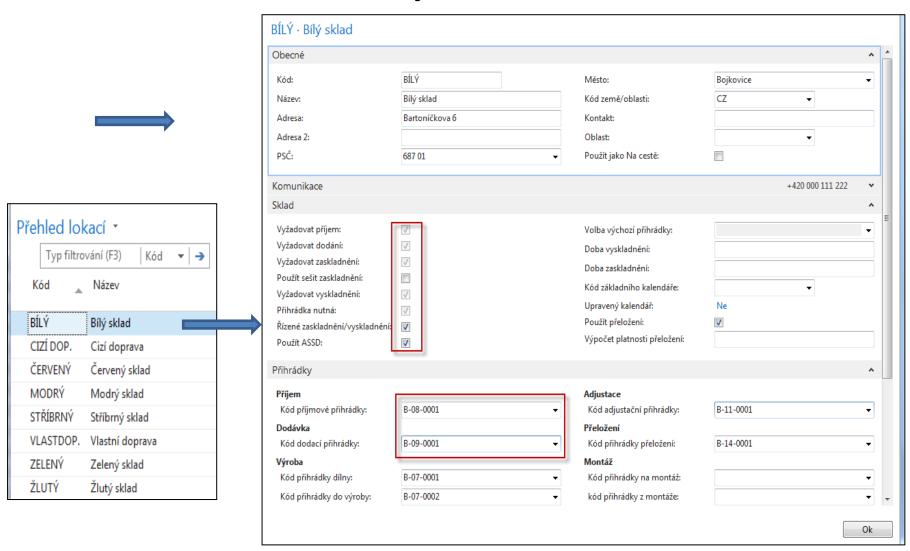

#### From White Location to Bins 2016W1

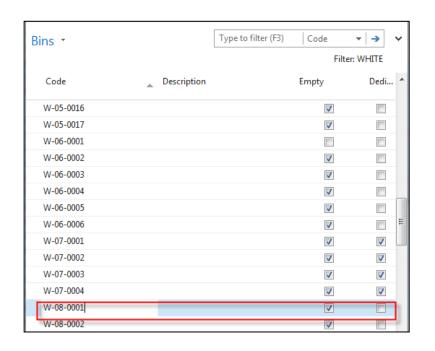

Bins can be empty or not, dedicated or floating and so on. It is described in related word document (WHM setting)

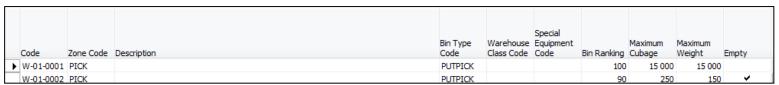

#### From White Location to Bins 2016CZ

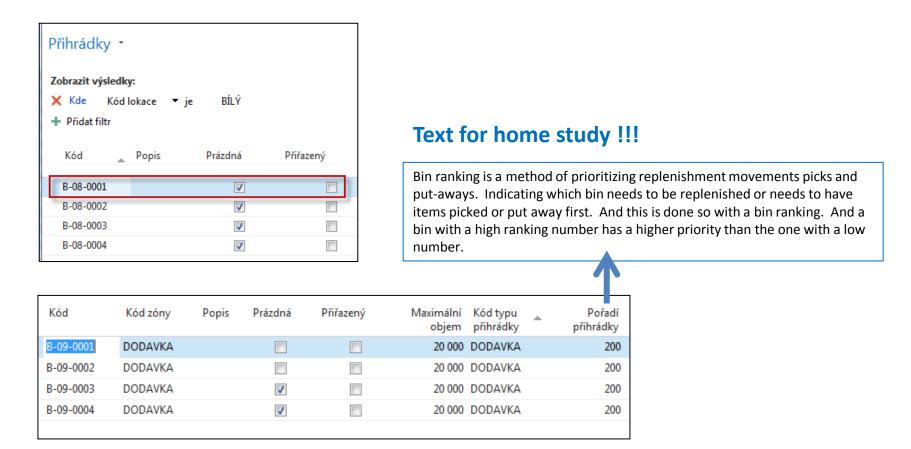

Bins can be empty or not, dedicated or floating and so on. It is described in related word document (WHM setting) – see study material!!

### WH Zones 2016 CZ

| Zóny *    | óny *                   |                       |                     |                   |             | trování (F3) Kó             |
|-----------|-------------------------|-----------------------|---------------------|-------------------|-------------|-----------------------------|
| Kód       | Popis                   | Kód typu<br>přihrádky | Kód třídy<br>skladu | Kód<br>speciálníh | Pořadí zóny | Zóna přihrádky<br>přeložení |
| ADJUSTACE | Virtuální pro adjustaci | KVAL                  |                     |                   | 0           |                             |
| DODAVKA   | Dodací zóna             | DODAVKA               |                     | RV2               | 200         |                             |
| KVAL      | Zóna kontroly kvality   | KVAL                  |                     |                   | 0           |                             |
| OBJEMNÉ   | Skladovací zóna         | ZASKL                 |                     | VÝTAH             | 50          |                             |
| PŘELOŽENÍ | Přeložení               | VYSKLZASKL            |                     |                   | 0           | <b>V</b>                    |
| PŘÍJEM    | Přijímací zóna          | PŘÍJEM                |                     | RV1               | 10          |                             |
| REGÁL     | Zóna regálů             | VYSKL                 |                     |                   | 5           |                             |
| VÝROBA    | Výroba                  | KVAL                  |                     | VÝTAH             | 5           |                             |
| VYSKL     | Vyskladňovací zóna      | VYSKLZASKL            |                     |                   | 100         |                             |
|           |                         |                       |                     |                   |             |                             |

#### Setup of WH employee (e.g Puller or Picker)-2016W1

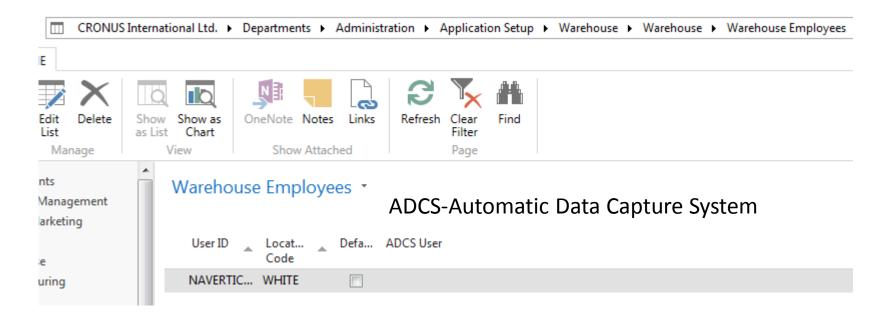

You can use your automatic data capture system (ADCS) to register all movements of items within the warehouse and to register all

journal activities, including quantity adjustments in the warehouse item journal, physical inventories and reclassifications.

Text for home study !!!

To use ADCS, each item stored in the warehouse must be given an item identifier. You must also set up mini-forms, handheld functions, data exchanges and some fields concerning ADCS, all of which you can find in the Warehouse Management Setup window.

#### Setup of WH employee (e.g Puller or Picker) 2016CZ

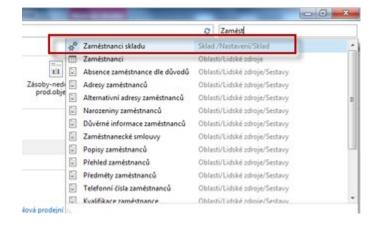

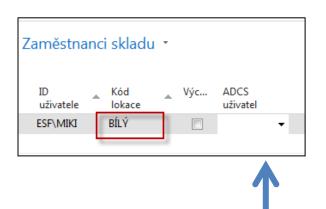

**ADCS-Automatic Data Capture System** 

#### Text for home study !!!

You can use your automatic data capture system (ADCS) to register all movements of items within the warehouse and to register all journal activities, including quantity adjustments in the warehouse item journal, physical inventories and reclassifications.

To use ADCS, each item stored in the warehouse must be given an item identifier. You must also set up mini-forms, handheld functions, data exchanges and some fields concerning ADCS, all of which you can find in the **Warehouse Management Setup window**.

### User setup 2016CZ

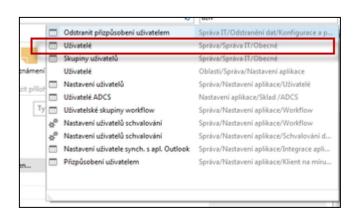

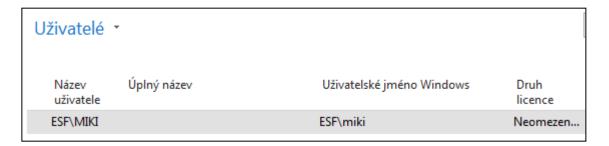

#### Purchase Order 2016W1

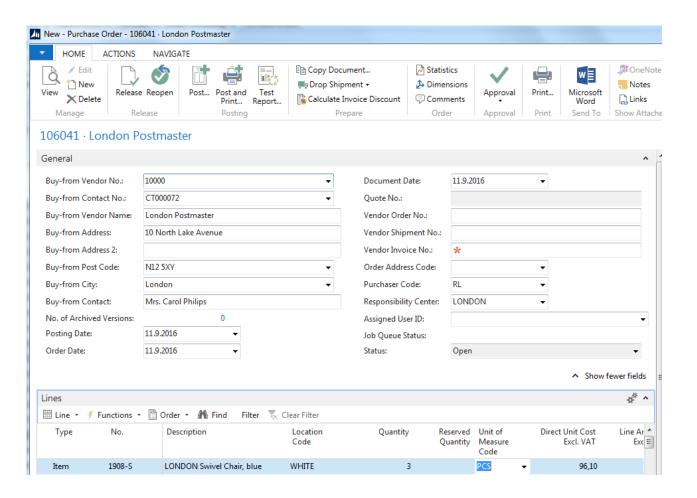

#### Purchase Order 2016CZ

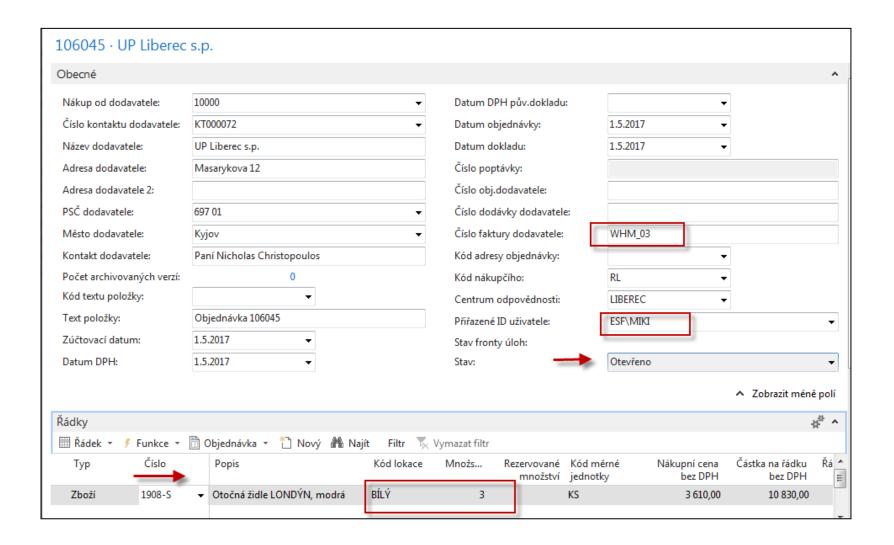

# PO have to be firstly Approved ->Released 2016W1 (Approval will be not employed in 2016CZ!! Only Releasing)

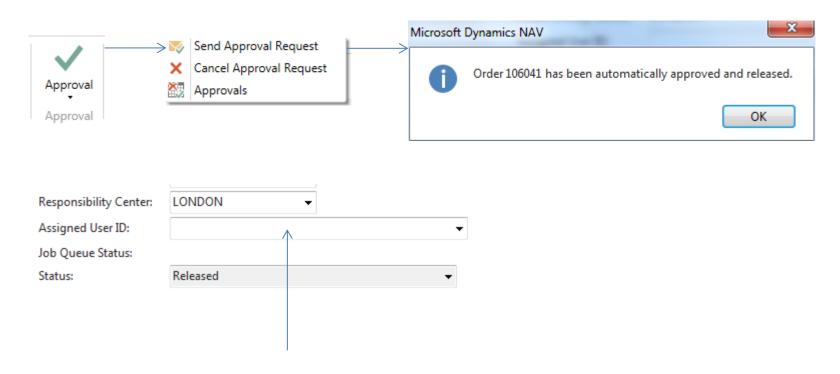

Enter by F4 assigned employee (Puller,...)

## Creation of WH Receipt 2016W1

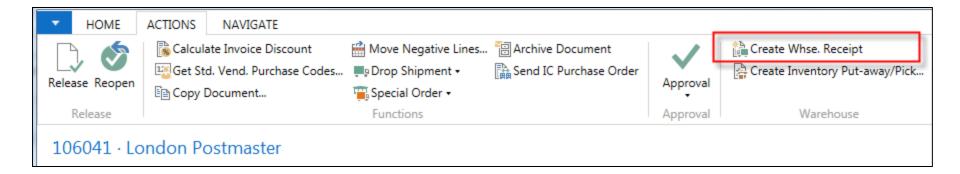

### PO have to be firstly released 2016CZ

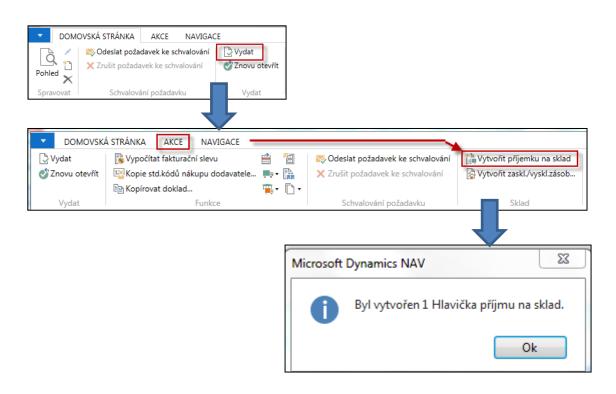

SEE next slide for NAV 2016CZ

## Created WH Receipt 2016W1

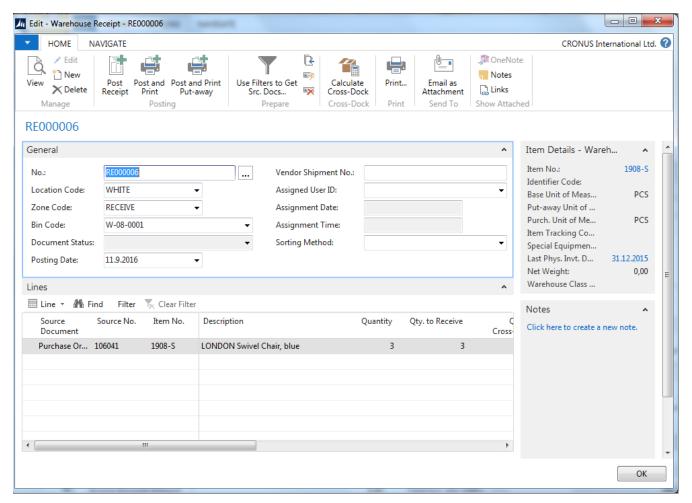

You can see Receiving bin (W-08-0001, see white location setup).

Zone: RECEIVE

### Created WH Receipt 2016CZ

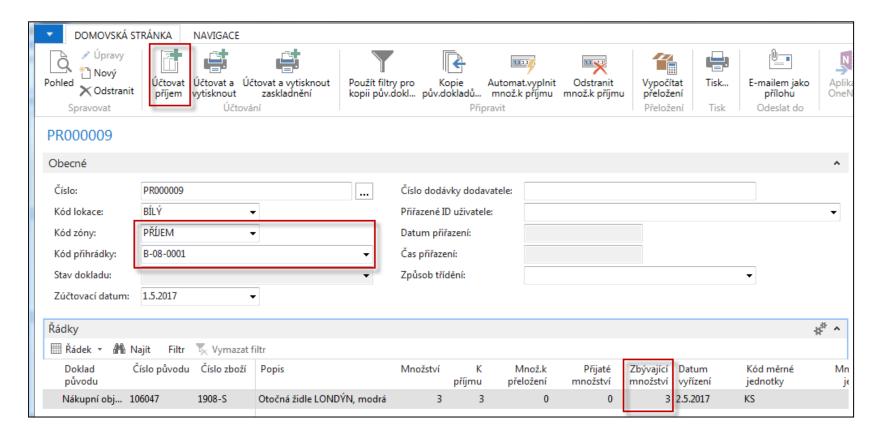

You can see Receiving bin (W-08-0001, see white location setup).

Zone: RECEIVE

SEE next slide for NAV 2016CZ

#### Posting of this document (WHR) 2016W1

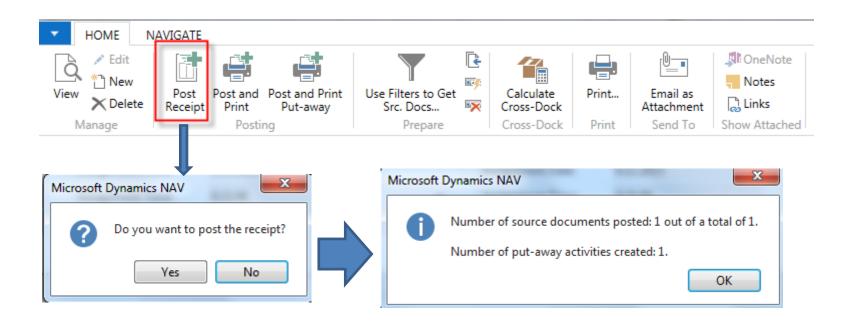

Put-away is automatically created after Posting (F9) of Receiving document !!!

### Posting of this document (WHR) 2016CZ

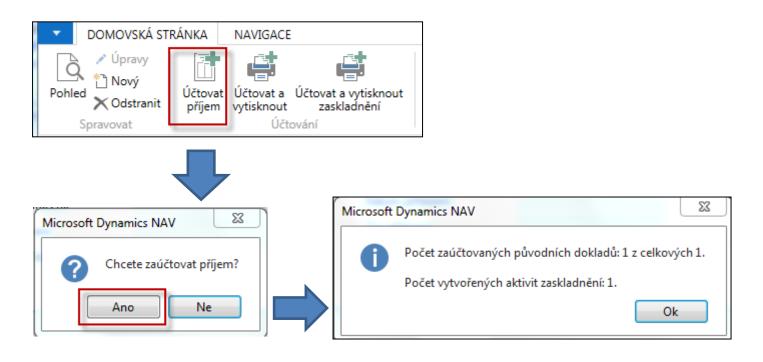

Put-away is automatically created after Posting (F9) of Receiving document !!!

### Receive bin is not empty 2016W1

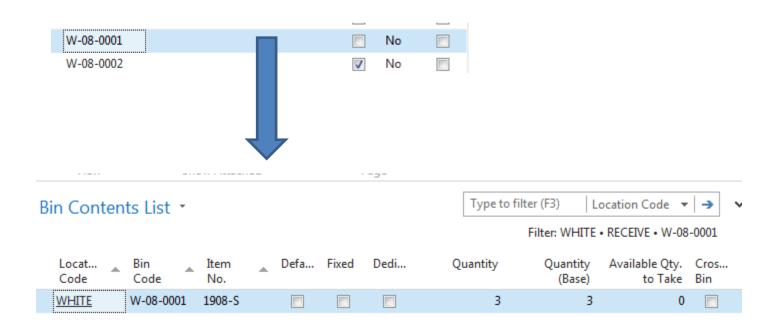

### Receive bin is not empty 2016CZ

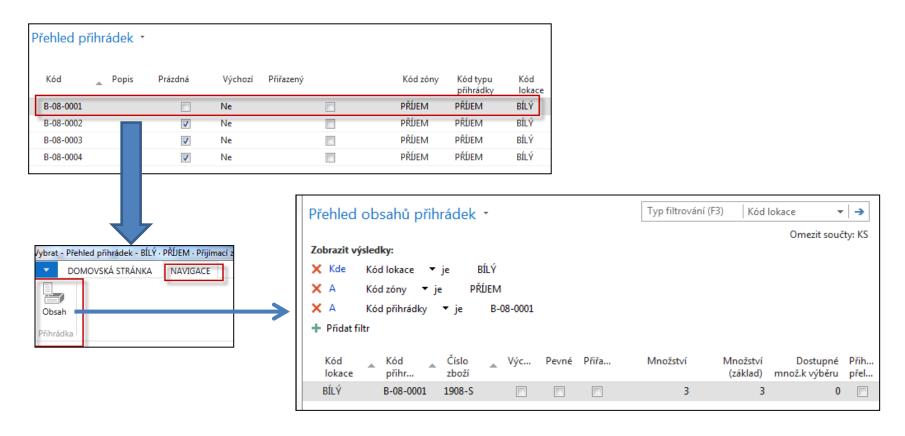

## Put-away line 2016W1

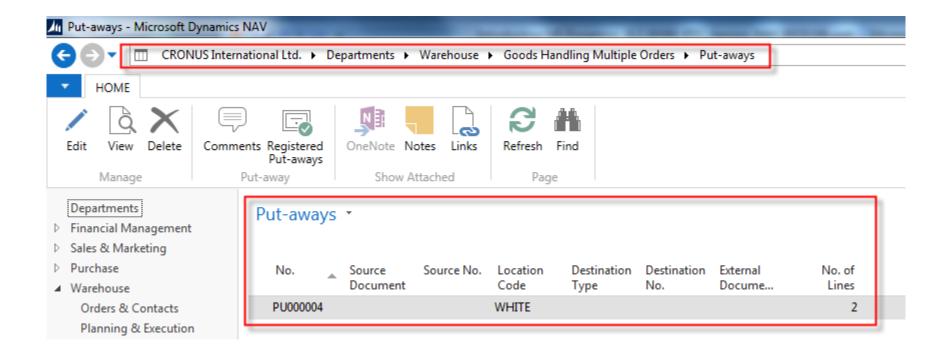

### Put-away line 2016CZ

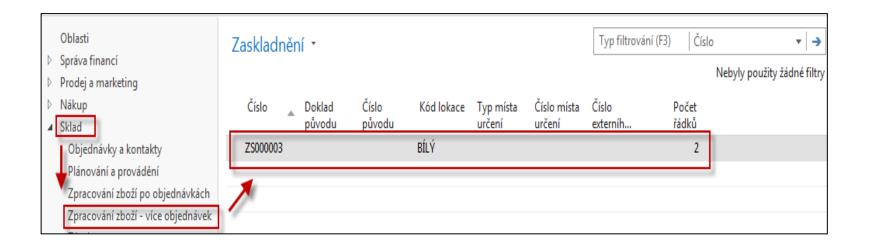

## Put-away document 2016W1

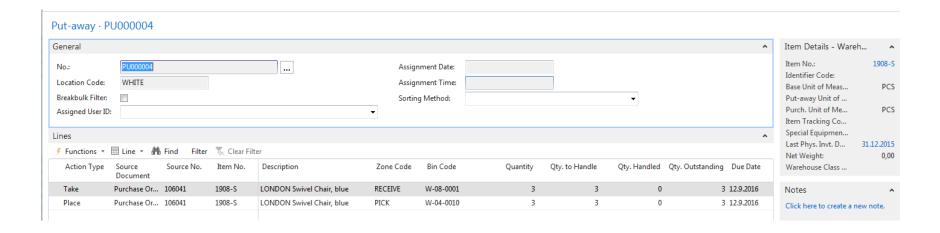

Two actions: Take from bin W 08 0001 and Place to suggested W 04010

## Put-away document 2016CZ

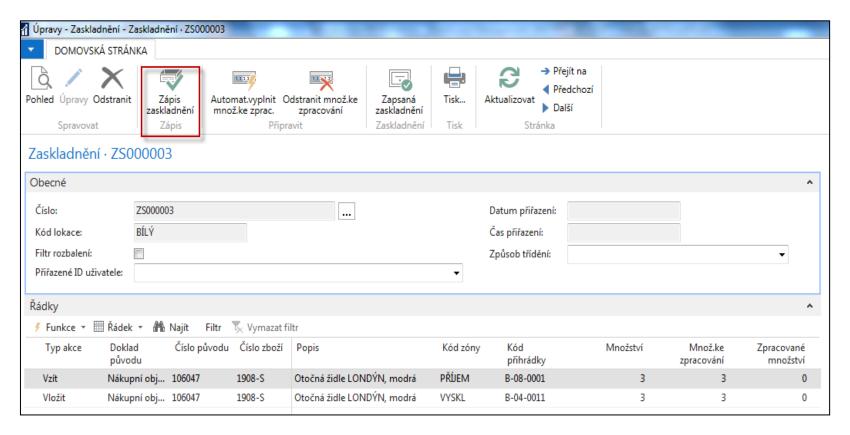

Two actions: Take (Vzít) from bin B\_08\_0001 and Place (Vložit) to suggested B\_04011

### Register Put-Away 2016W1

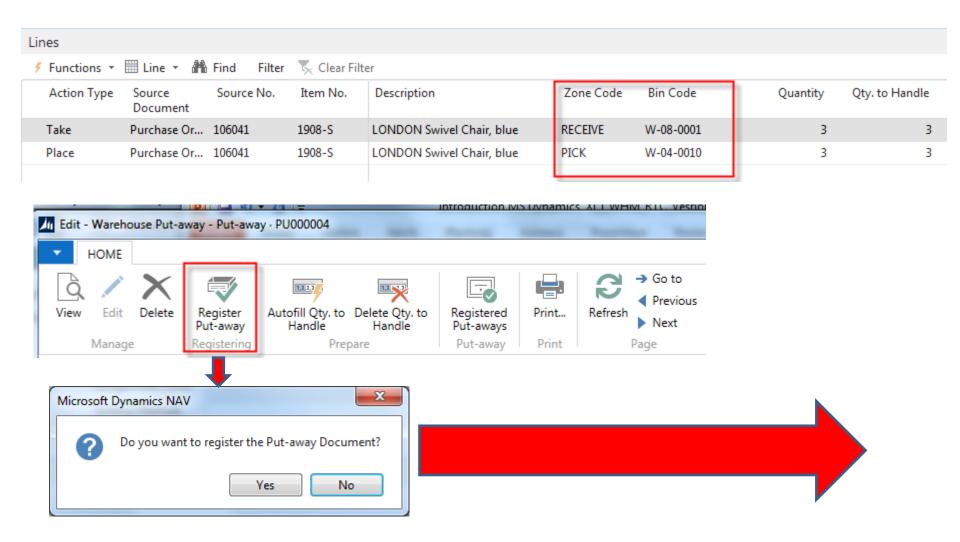

### Register Put-Away 2016CZ

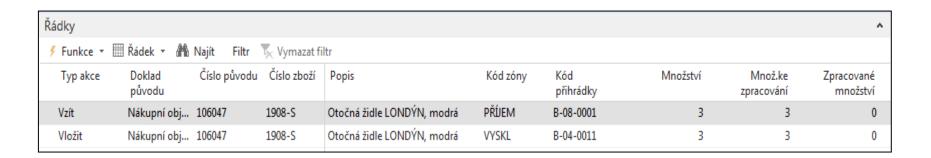

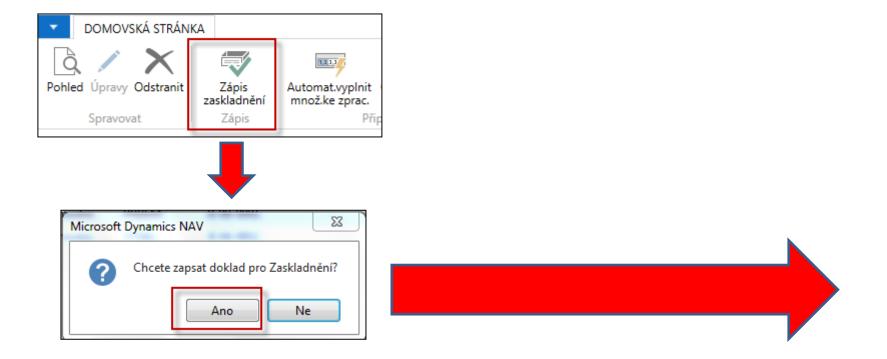

#### WH entries 2016W1

| Positive A WHITE | RECEIVE | W-08-0001 | 1908-S | 3 PCS  | 1 | 3 P. Order  | 106041 | 10000 | Receipt | R_000004 |
|------------------|---------|-----------|--------|--------|---|-------------|--------|-------|---------|----------|
| Movement WHITE   | RECEIVE | W-08-0001 | 1908-S | -3 PCS | 1 | -3 P. Order | 106041 | 10000 | Receipt | R_000004 |
| Movement WHITE   | PICK    | W-04-0010 | 1908-S | 3 PCS  | 1 | 3 P. Order  | 106041 | 10000 | Receipt | R_000004 |

#### Report Bin Content

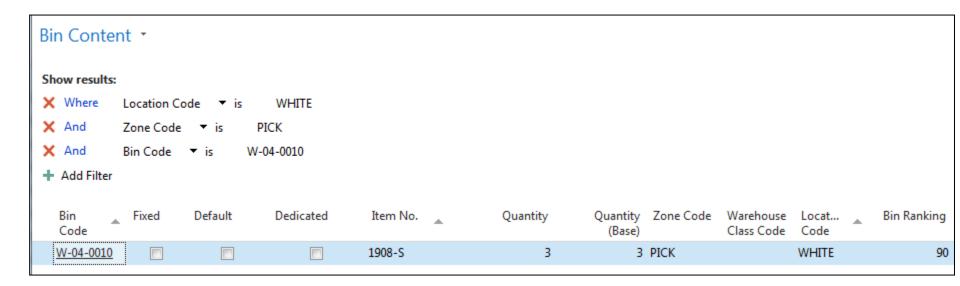

#### WH entries 2016CZ

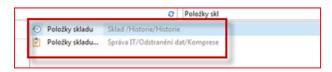

| Položky skladu 🔹 |            |          |                  |             |       | 19              | 1908-S |                       | Číslo zboží       |   |                 |                  |                 |
|------------------|------------|----------|------------------|-------------|-------|-----------------|--------|-----------------------|-------------------|---|-----------------|------------------|-----------------|
| Typ<br>položky   | Kód lokace | Kód zóny | Kód<br>přihrádky | Číslo zboží | Popis | Kód<br>varianty | Množ   | Kód měrné<br>jednotky | Množstv<br>jednot |   | ožství<br>klad) | Doklad<br>původu | Číslo<br>původu |
| Příjem           | BÍLÝ       | PŘÍJEM   | B-08-0001        | 1908-S      |       |                 | 3      | KS                    |                   | 1 | 3               | Nák.objed        | 106047          |
| Přesun           | BÍLÝ       | PŘÍJEM   | B-08-0001        | 1908-S      |       |                 | -3     | KS                    |                   | 1 | -3              | Nák.objed        | 106047          |
| Přesun           | BÍLÝ       | VYSKL    | B-04-0011        | 1908-S      |       |                 | 3      | KS                    |                   | 1 | 3               | Nák.objed        | 106047          |

### Posting of PO-only Invoice 2016W1!!!

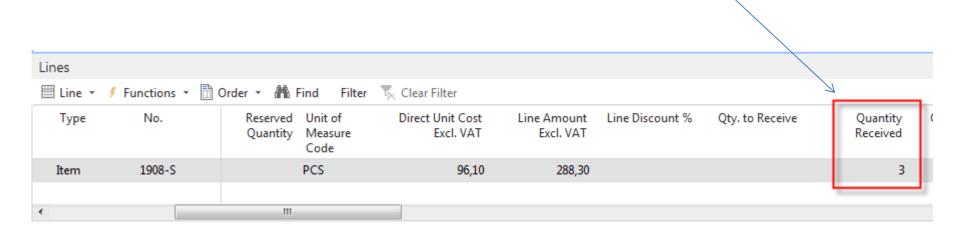

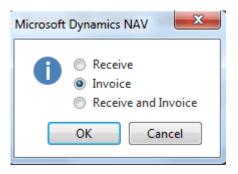

### Posting of PO-only Invoice 2016CZ1!!!

#### Header of PO Řádky ٨ 🖺 Objednávka 🔻 🖺 Nový 🧥 Najít 🛮 Filtr 🌄 Vymazat filtr ∮ Funkce ▼ Číslo Тур Popis Kód lokace Množs... Rezervované Kód měrné Nákupní cena Částka na řádku jednotky bez DPH bez DPH množství BÍLÝ Otočná židle LONDÝN, modrá KS 3 610,00 10 830,00 1908-S 3 Zboží

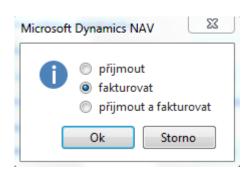

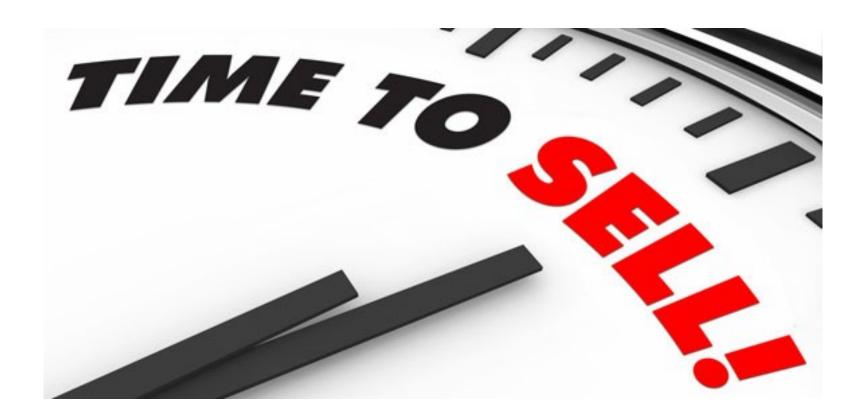

#### Sales order and creation of WHS Shipment 2016W1

(error in picture, marked must be lower one : Create Warehouse-Shipment!!)

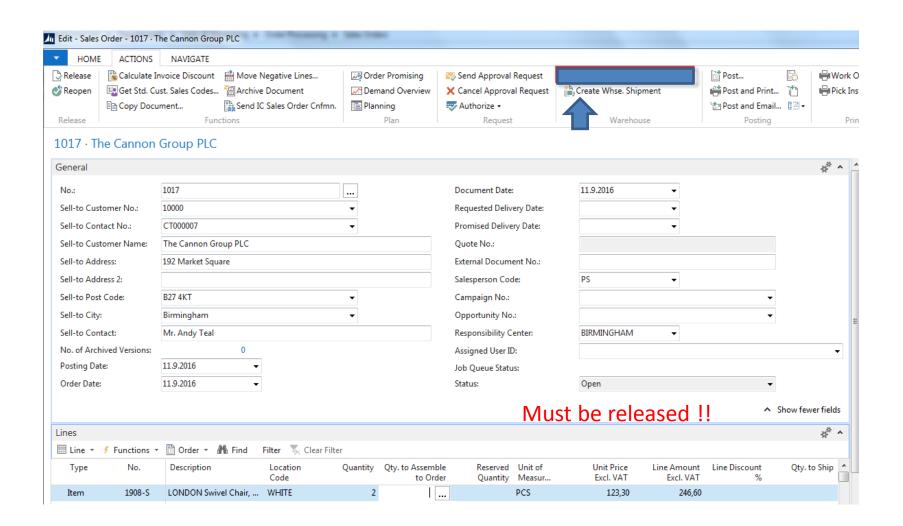

#### Sales Order (SO) and creation of WHS Shipment 2016CZ

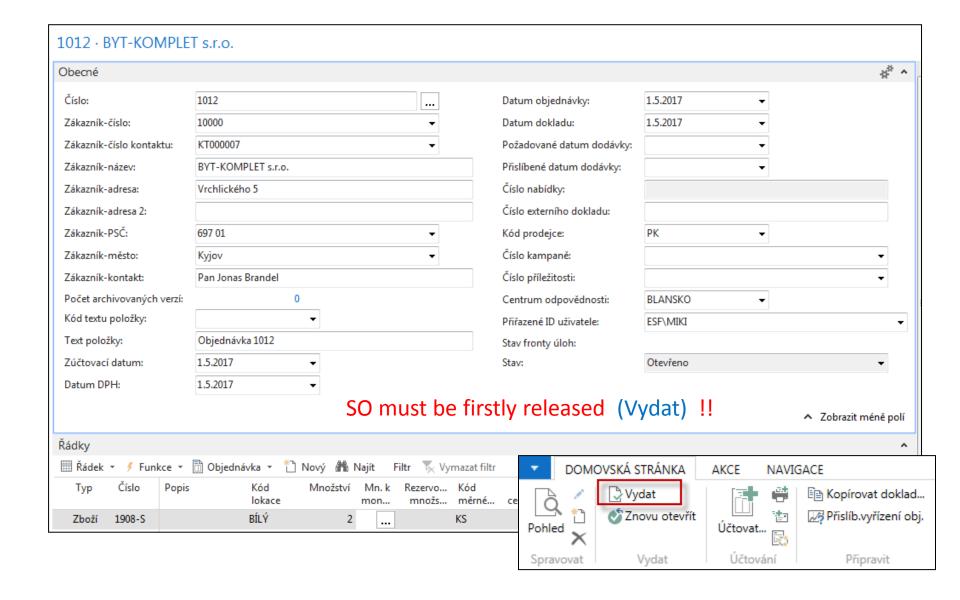

## Sales Order (SO) WHS Shipment 2016CZ

(vytvoření dodávky ze skladu-picking)

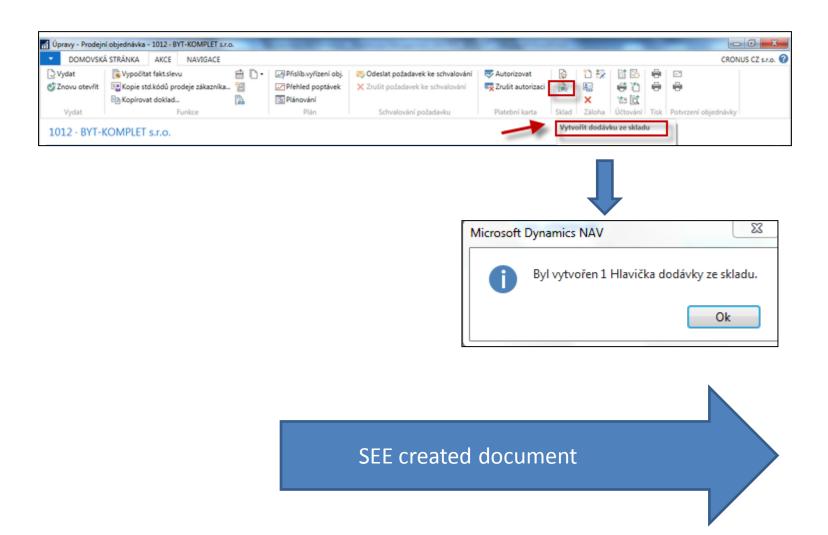

#### Warehouse Shipment has been created 2016W1

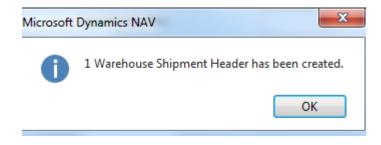

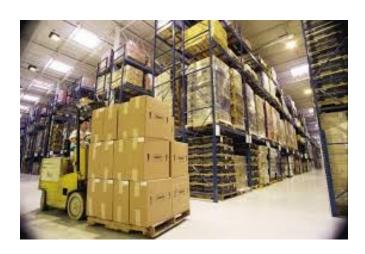

## Warehouse Shipment has been created 2016CZ

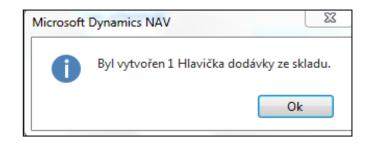

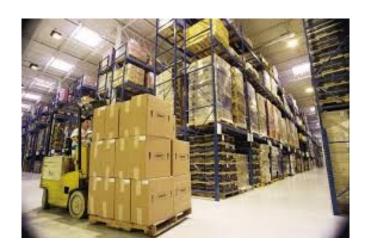

## WH Shipment document 2016W1

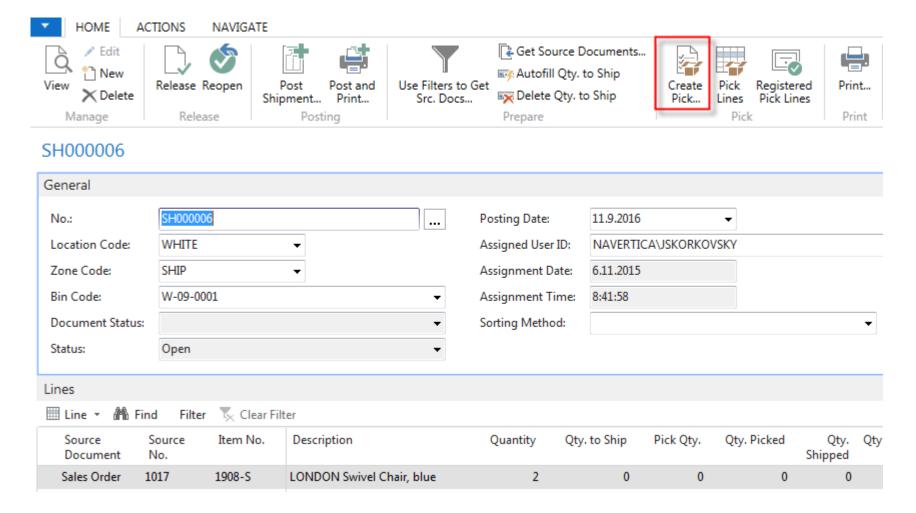

# WH Shipment document 2016CZ

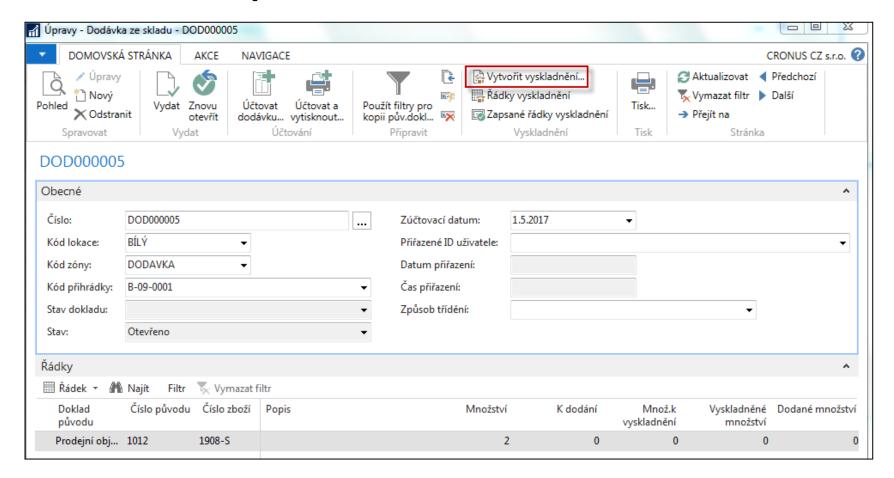

From this document you have to Create Pick! (Vytvořit vyskladnění)!!

#### Parameters necessary to create pick 2016W1

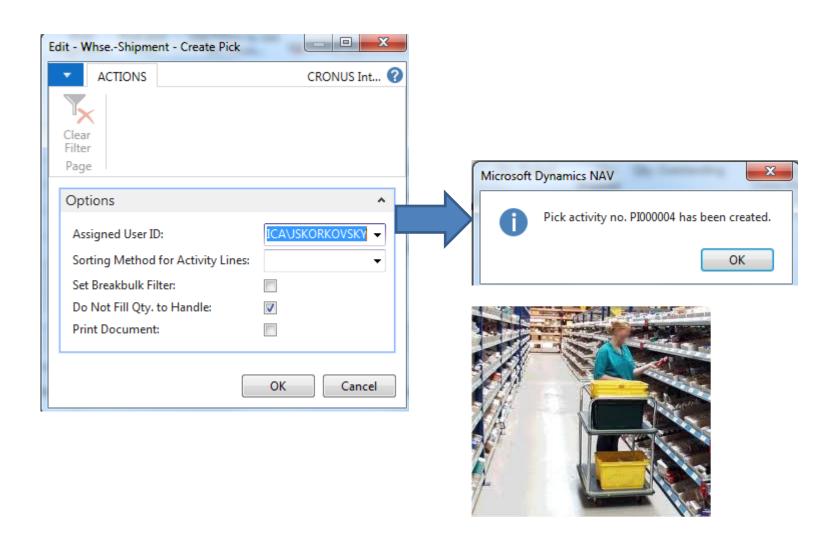

#### Parameters necessary to create pick 2016CZ1

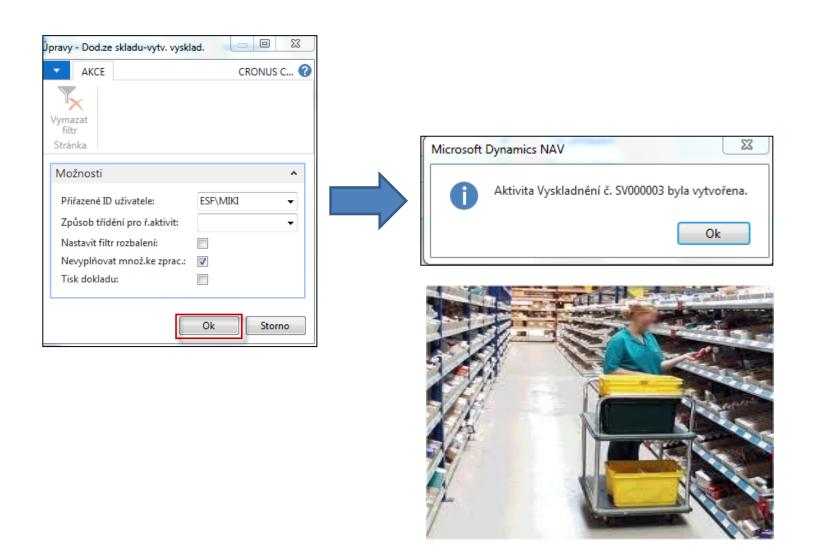

## Pick lines 2016W1

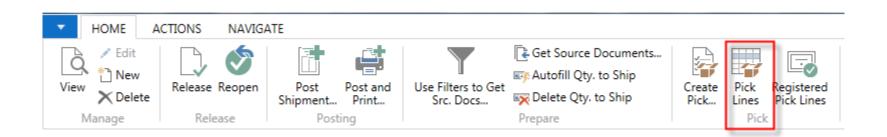

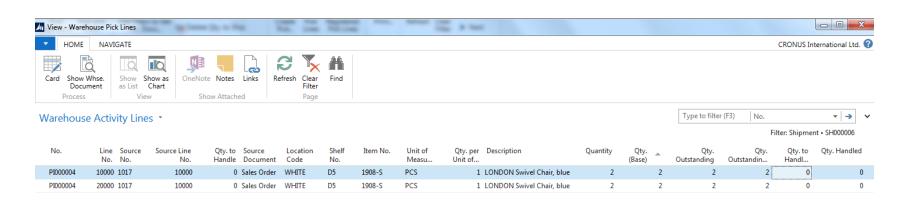

## Pick lines 2016CZ

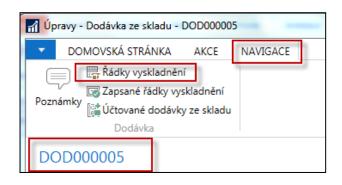

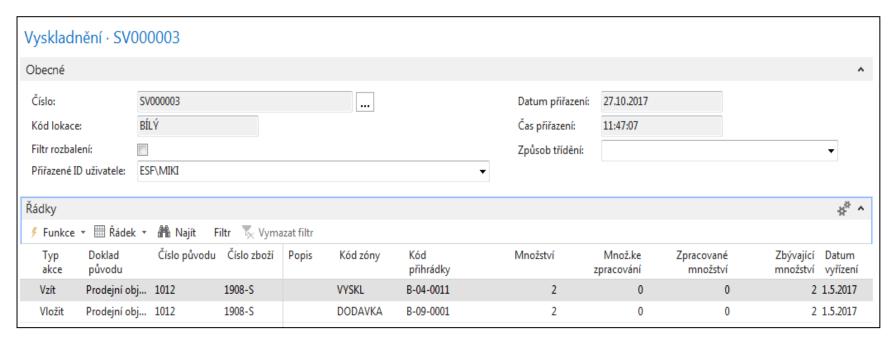

## Pick lines 2016CZ

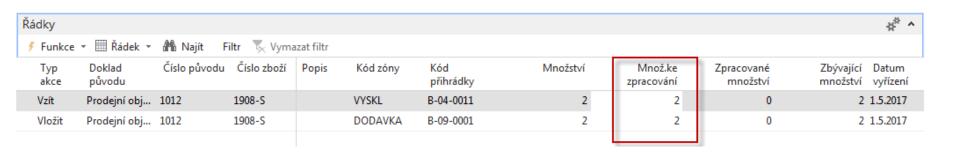

Manually enter quantity to handle (Množství ke zpracování)

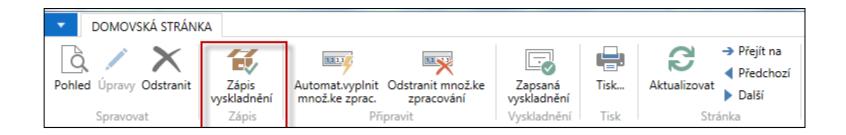

## Pick document 2016W1

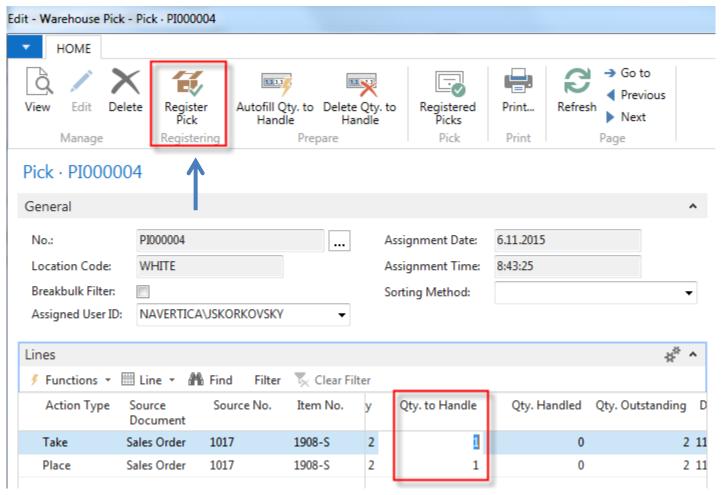

You must enter manually or by BAR code reader Quantity to handle!!

## Registering Pick Document 2016W1

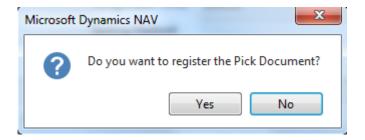

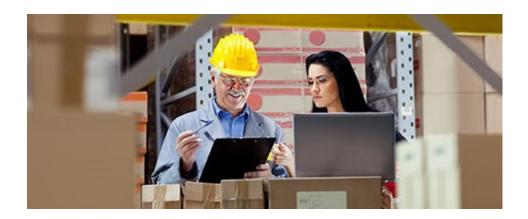

# Registering Pick Document 2016CZ

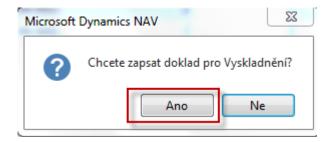

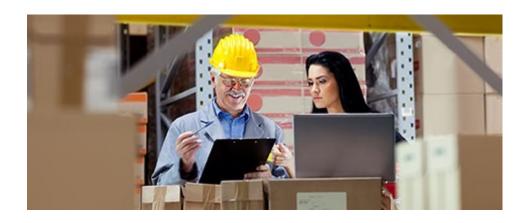

## Shiping from WH Shipment 2016W1

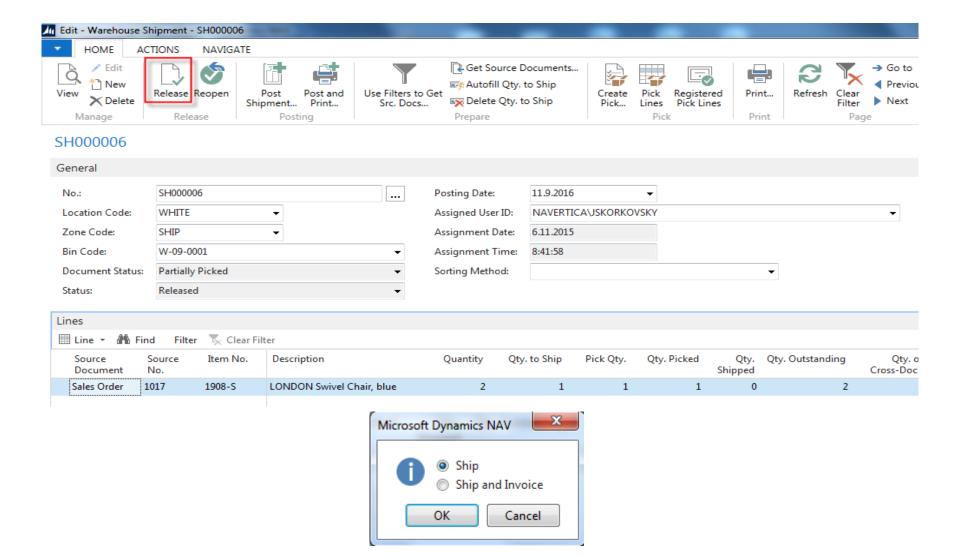

# Shiping from WH Shipment 2016CZ

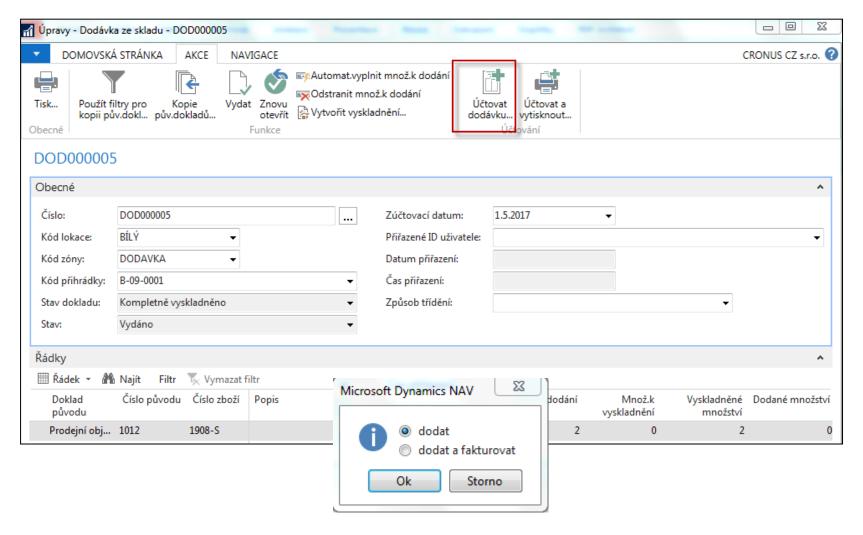

# Ship lines has been posted 2016W1

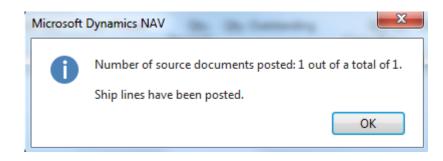

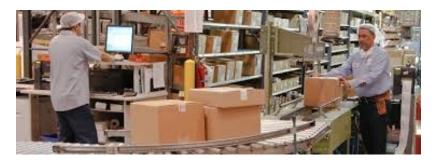

# Ship lines has been posted 2016CZ

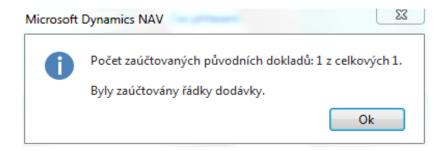

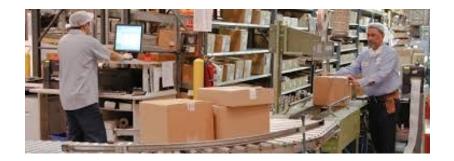

# Posting of Sales order 2016W1

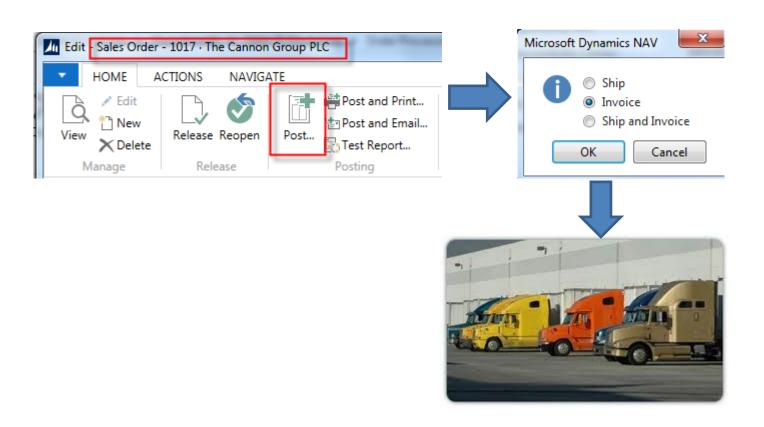

# Posting of Sales order 2016CZ

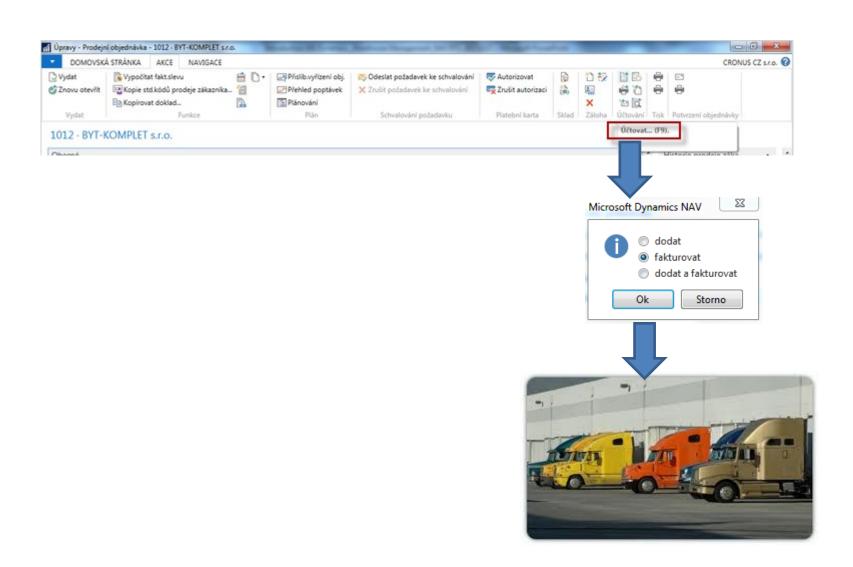

#### Item ledger entries ands WH ledger entries 2016CZ

| Zúčtovací<br>datum | Typ<br>položky | Typ dokladu      | Číslo<br>dokladu | Č Popis | Kód lokace | Množství | Fakturo<br>množs | Zůstatek<br>(mno | Částka prodeje<br>(skutečná) | Částka<br>nákladů | Částka nákladů<br>(neinv.) | Ote      |
|--------------------|----------------|------------------|------------------|---------|------------|----------|------------------|------------------|------------------------------|-------------------|----------------------------|----------|
| 1.5.2017           | Nákup          | Nákupní příjemka | 107058           | 1908-S  | BÍLÝ       | 3        | 3                | 1                | 0,00                         | 10 830,00         | 0,00                       | <b>V</b> |
| 1.5.2017           | Nákup          | Nákupní příjemka | 107059           | 1908-S  | BÍLÝ       | 3        | 0                | 3                | 0,00                         | 0,00              | 0,00                       | 7        |
| 1.5.2017           | Prodej         | Prodejní dodávka | 102050           | 1908-S  | BÍLÝ       | -2       | 0                | 0                | 0,00                         | 0,00              | 0,00                       |          |
|                    |                |                  |                  |         |            |          |                  |                  |                              |                   |                            |          |

| oložky sk    | ladu 🕶        |   |          |              | Typ filt       | Typ filtrování (F3) |       | Typ položky  |   |          |             |
|--------------|---------------|---|----------|--------------|----------------|---------------------|-------|--------------|---|----------|-------------|
| Typ<br>polož | Kód<br>lokace | • | Kód zóny | Kód<br>přihr | Číslo<br>zboží | •                   | Popis | Kód<br>varia | _ | Množství | Kód<br>měrn |
| Přesun       | BÍLÝ          |   | VYSKL    | B-04-0011    | 1908-S         |                     |       |              |   | 3        | KS          |
| Přesun       | BÍLÝ          |   | VYSKL    | B-04-0011    | 1908-S         |                     |       |              |   | -2       | KS          |
| Příjem       | BÍLÝ          |   | PŘÍJEM   | B-08-0001    | 1908-S         |                     |       |              |   | 3        | KS          |
| Příjem       | BÍLÝ          |   | PŘÍJEM   | B-08-0001    | 1908-S         |                     |       |              |   | 3        | KS          |
| Přesun       | BÍLÝ          |   | PŘÍJEM   | B-08-0001    | 1908-S         |                     |       |              |   | -3       | KS          |
| Výdej        | BÍLÝ          |   | DODAVKA  | B-09-0001    | 1908-S         |                     |       |              |   | -2       | KS          |
| Přesun       | BÍLÝ          |   | DODAVKA  | B-09-0001    | 1908-S         |                     |       |              |   | 2        | KS          |

# Classic 2009NAV -WHM

## Location White I

| Warehouse                                                                                                    | General Communication Warehouse Bins Bin Policies                                                                                                 |
|----------------------------------------------------------------------------------------------------|----------------------------------------------------------------------------------------------------|
| Warehouse  Orders & Contacts  Planning & Execution  Goods Handling Order by Order  Inventory  History  Setup  Warehouse Setup  Locations | General Communication Warehouse Bins Bin Policies   Require Receive                                                                               |
| Shipment Shipment Bin Code                                                                                                    | Adjustment Adjustment Bin Code W-11-0001 Cross-Dock Cross-Dock Bin Code W-14-0001 Bill of Material Inbound BOM Bin Code . Outbound BOM Bin Code . |

## Location White II

| General Communication Warehouse Bins Bin Policies               |                                                |       |         |
|-----------------------------------------------------------------|------------------------------------------------|-------|---------|
| Receipt Receipt Bin Code                                        | Adjustment Bin Code W-11-0001  Cross-Dock      |       |         |
| Shipment Bin Code                                               | Cross-Dock Bin Code W-14-0001                  |       |         |
| Open Shop Floor Bin C W-07-0001 Inbound Production Bi W-07-0002 | Inbound BOM Bin Code .  Outbound BOM Bin Code. |       |         |
| Outbound Production W-07-0003                                   |                                                | -     | D 6 1   |
| ode Description                                                 |                                                | Empty | Default |

W-08-0001

U.

# Setup if ID exists and we have to assign warehouse employee

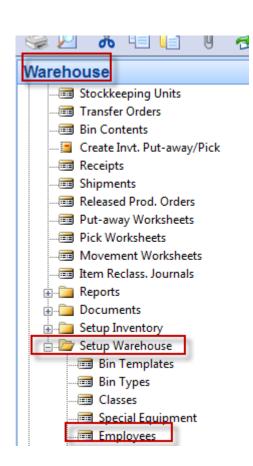

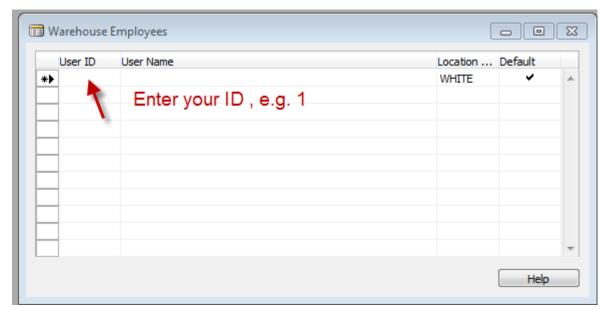

# PO and Open->Release

| General Invoicing Ship  No | 10000 1 CT000066 1 London Postmaster  10 North Lake Avenue  N12 5XY 1 London  Mrs. Carol Philips | Posting Date . Order Date . Document Date Quote No Vendor Order No Vendor Shipment Vendor Invoice No Order Address C Purchaser Code | 09.09.12<br>09.09.12<br>09.09.12<br>00.00<br>10.00<br>10.00<br>RL<br>RL |                                                             |               | Vendor Information Buy-from Vendor  Order Addresses  Qontacts Purchase History  Pay-to Vendor |
|----------------------------|--------------------------------------------------------------------------------------------------|----------------------------------------------------------------------------------------------------|-------------------------------------------------------------------------|-------------------------------------------------------------|---------------|-----------------------------------------------------------------------------------------------|
|                            | scription<br>HENS Desk                                                                           | Location<br>Code Quantity 10                                                                                                    |                                                                         | Direct Unit Line Amount Cost Excl Excl. VAT 506,60 5 066,00 | Disco Receive | Item Information  Item Card  Availability (10)  Purchase Prices (0)  Purchase Line Di (0)     |
|                            |                                                                                                  |                                                                                                    |                                                                         |                                                             |               |                                                                                               |
| 4                          | III O <u>r</u> de                                                                                | r ▼ Line                                                                                                    | ▼ Functions ▼                                                           | Posting ▼ Print                                             | Help          |                                                                                               |

# Creation of the Warehouse Receipt

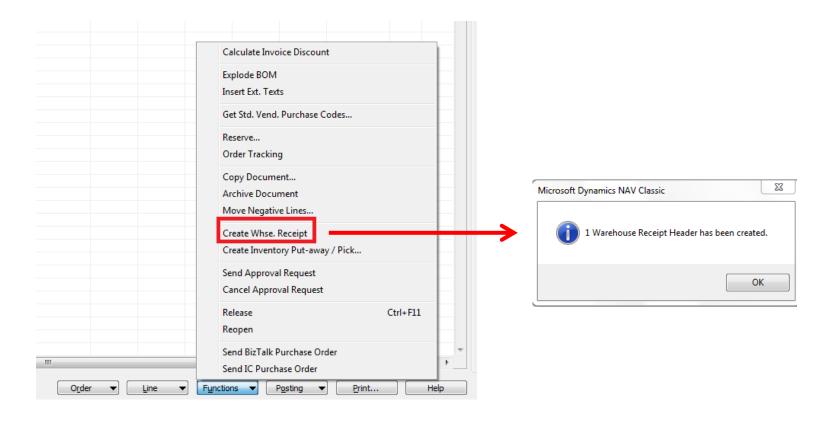

# WH Receipt (F11->PA created)

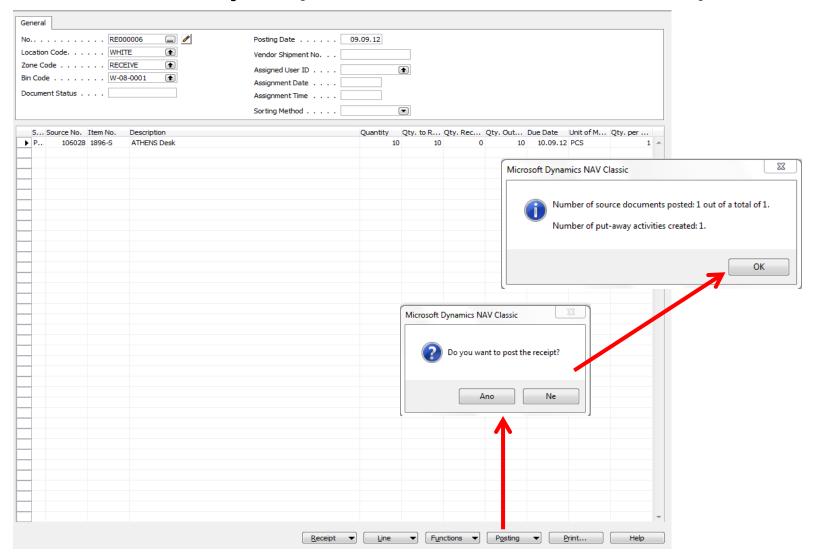

## Receipt bin content

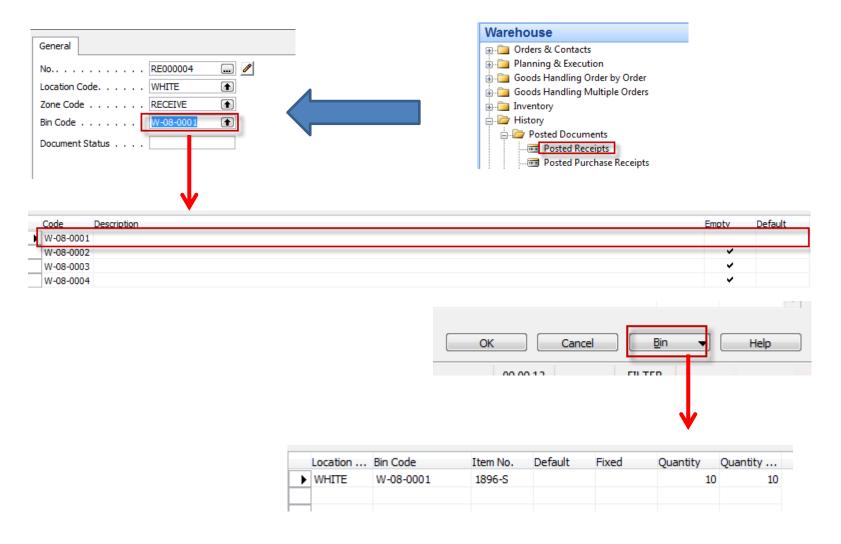

## PO Lines after WH Receipt was posted

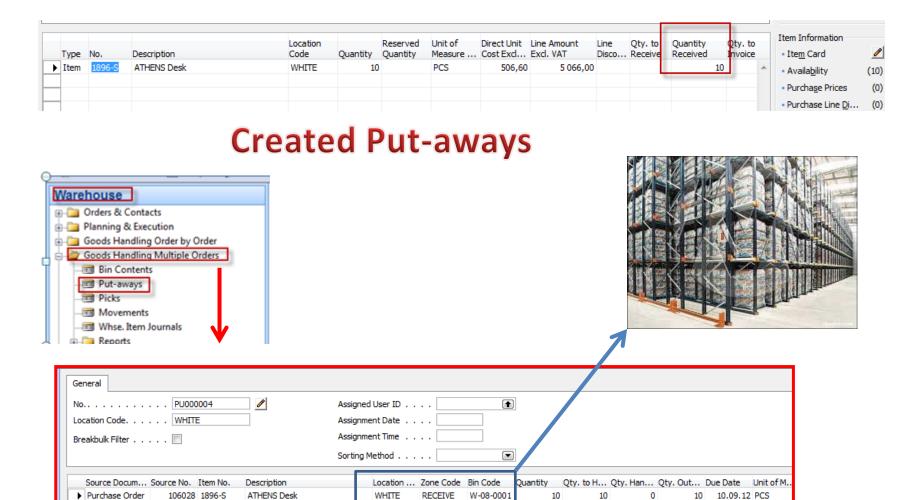

You can show a column there Action /Take-Place)

PICK

WHITE

W-03-0001

10

10.09.12 PCS

Purchase Order

106028 1896-S

ATHENS Desk

# Registering Put-aways (F11)

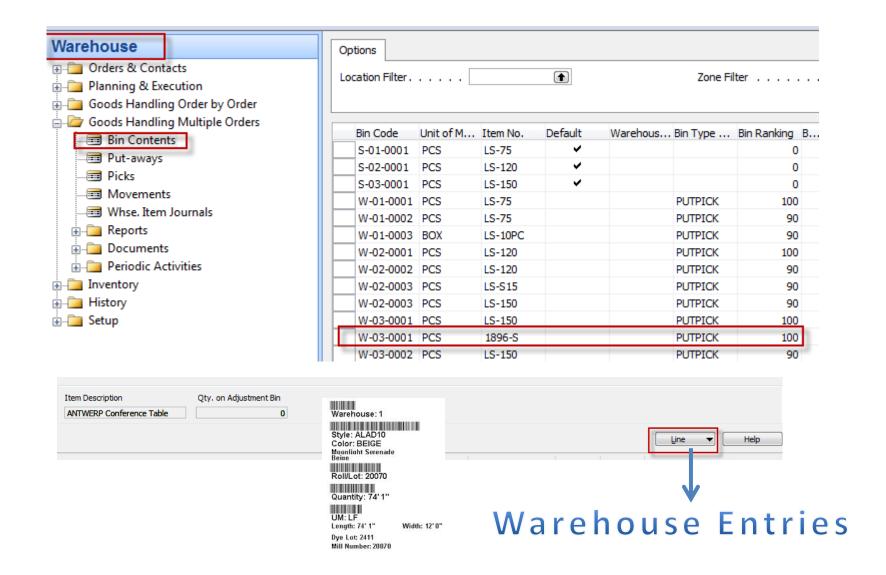

## Warehouse Entries

|            | Location |         |           |           |          |             | Variant |          | Unit of Measure : |
|------------|----------|---------|-----------|-----------|----------|-------------|---------|----------|-------------------|
| Entry Type | Code     | Lot No. | Zone Code | Bin Code  | Item No. | Description | Code    | Quantity | Code I            |
| Movement   | WHITE    |         | PICK      | W-03-0001 | 1896-S   |             |         | 10       | PCS               |

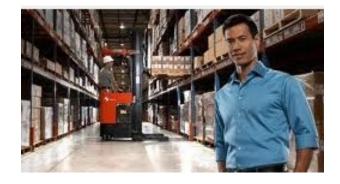

Posting PO (only Invoice)

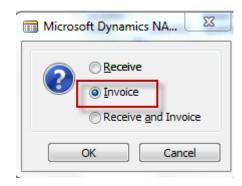

## Sales Order

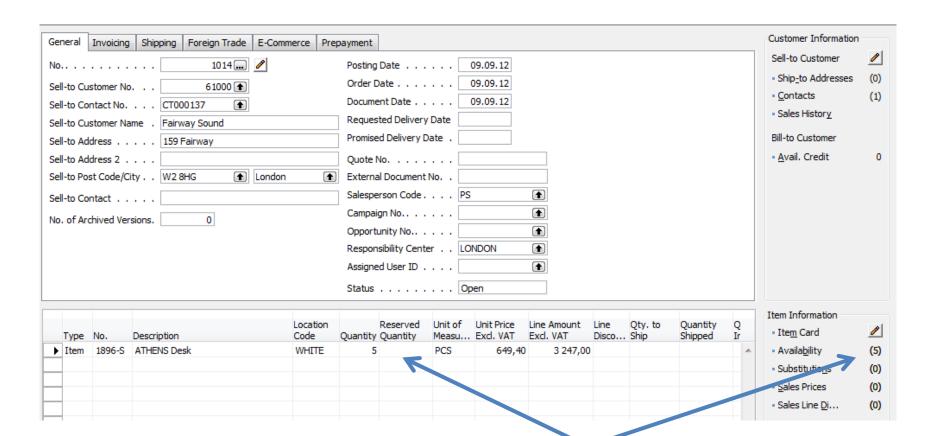

# Creation of Warehouse Shipment

Before WHS creation change SO status from Open to Released!!

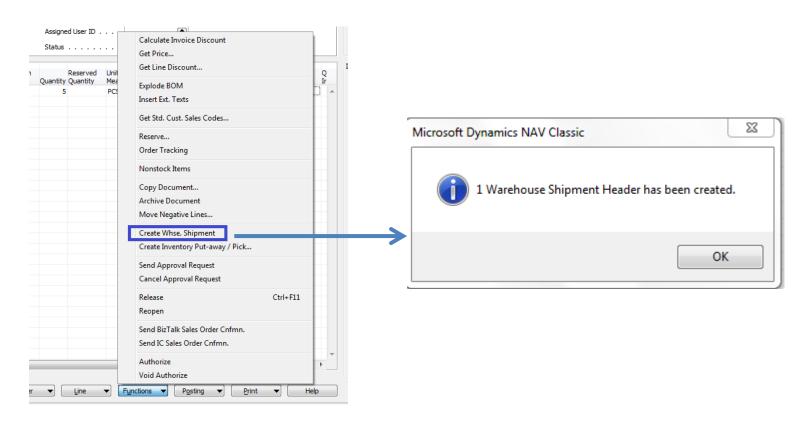

## WHS Document and Pick Creation

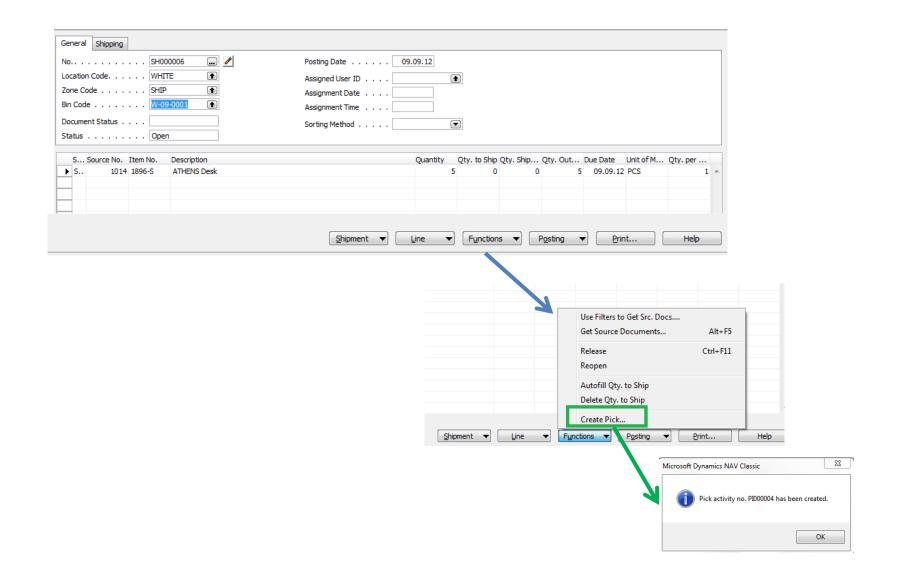

## **Created Pick**

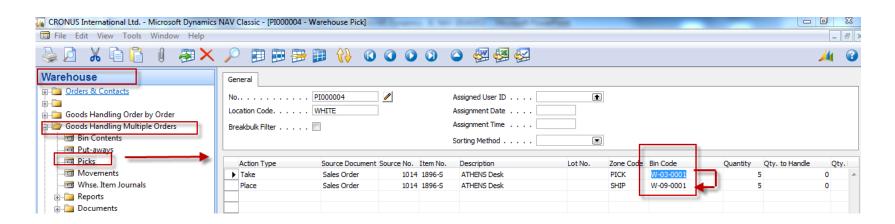

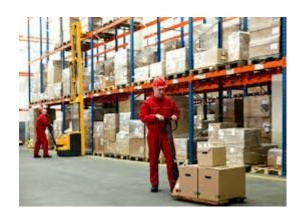

W-03-0001

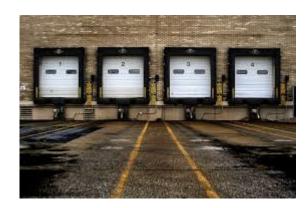

Microsoft Dynamics NAV Classic

Do you want to register the Pick Document?

Ano Ne

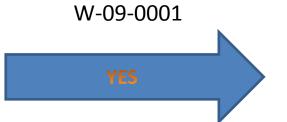

# Before Registering ...

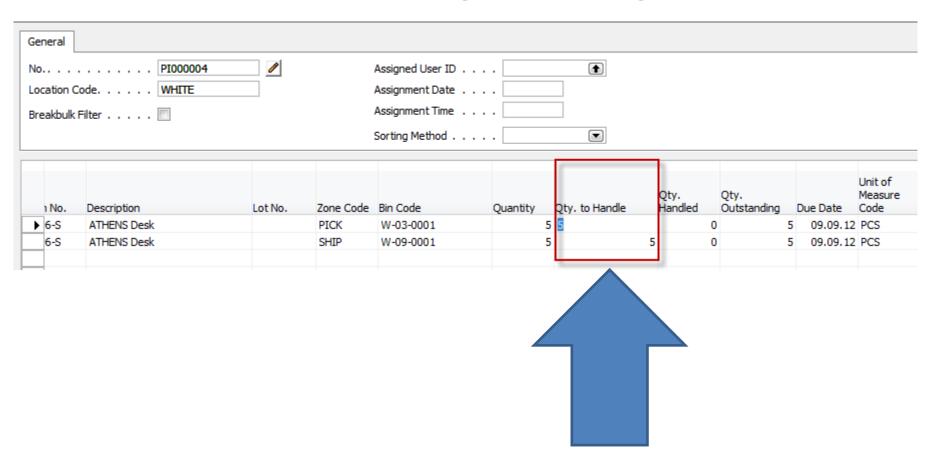

Enter Quantity to Handle

# WH Shipment document

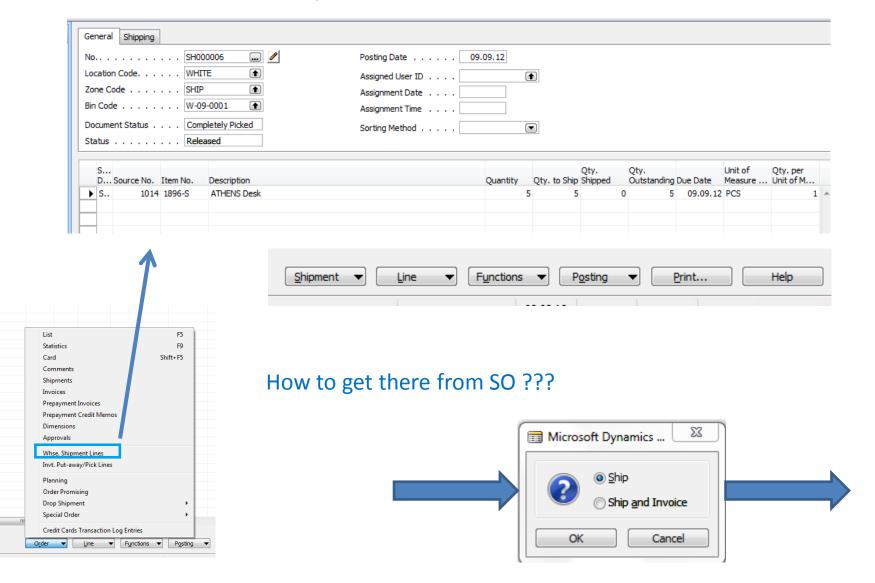

# SO -Post only Invoice

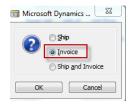

#### **Warehouse Entries**

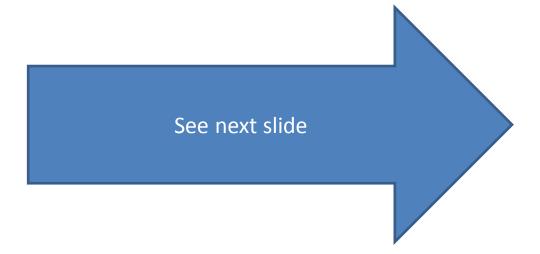

## Warehouse Entries

| Entry Type      | Location<br>Code | Zone Code | Bin Code  | Item No. | Whse.<br>Document<br>No. | Description | Source No. |     | Unit of Measure<br>Code | Source<br>Document | Source Line<br>No. | Whse. Documen |
|-----------------|------------------|-----------|-----------|----------|--------------------------|-------------|------------|-----|-------------------------|--------------------|--------------------|---------------|
| Positive Adjmt. | WHITE            | RECEIVE   | W-08-0001 | 1896-S   | R_000004                 |             | 106028     | 10  | PCS                     | P. Order           | 10000              | Receipt       |
| Movement        | WHITE            | RECEIVE   | W-08-0001 | 1896-S   | R_000004                 |             | 106028     | -10 | PCS                     | P. Order           | 10000              | Receipt       |
| Movement        | WHITE            | PICK      | W-03-0001 | 1896-S   | R_000004                 |             | 106028     | 10  | PCS                     | P. Order           | 10000              | Receipt       |
| Movement        | WHITE            | PICK      | W-03-0001 | 1896-S   | SH000006                 |             | 1014       | -5  | PCS                     | S. Order           | 10000              | Shipment      |
| Movement        | WHITE            | SHIP      | W-09-0001 | 1896-S   | SH000006                 |             | 1014       | 5   | PCS                     | S. Order           | 10000              | Shipment      |
| Negative Adimt. | WHITE            | SHIP      | W-09-0001 | 1896-S   | S 000002                 |             | 1014       | -5  | PCS                     | S. Order           | 10000              | Shipment      |

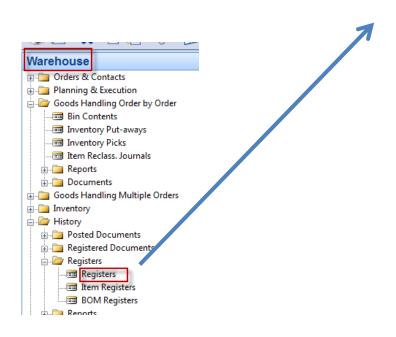

**Comment:** use filter F7=Item No.=1896-S in order to only Item used in our model!!!

## End of the section

(Warehouse management)

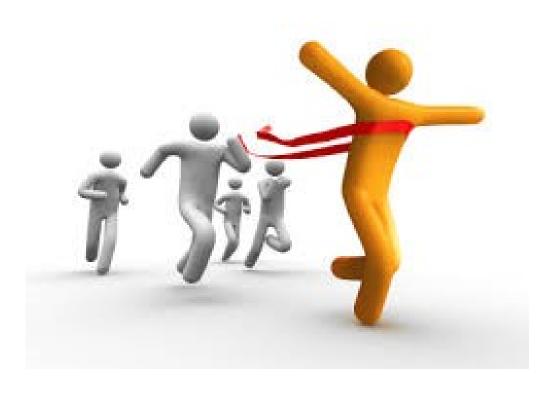